# Object REXX for Windows News

#### **Windows Scripting and GUI Extensions**

#### Speaker: Christian Michel (cmichel@de.ibm.com) REXX Development, IBM Germany

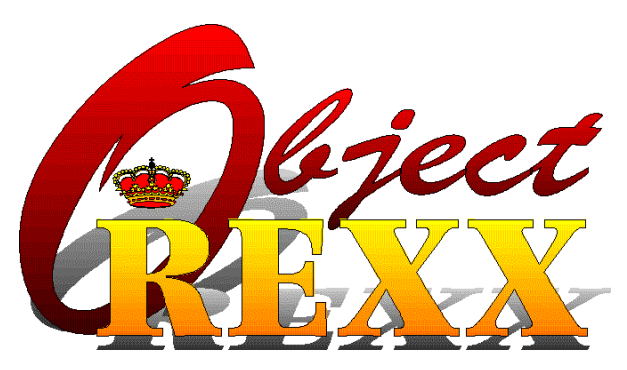

#### The 10th International Rexx Symposium 3-5 May1999, Jacksonville/Florida

Object REXX for Windows News Christian Michel, REXX Development, IBM Germany Page 1

# OLE/COM/ActiveX Class (1)

#### **E** Access scriptable applications from REXX:

- **MS Office products**
- **Internet Explorer**
- **Lotus Smartsuite products**
- **Lotus Notes, etc.**

#### **Automate activities in these applications:**

- **Create and print customized letters**
- Update spreadsheets with statistics
- **Demo mode for Internet Explorer**

# **OLE/COM/ActiveX Class (2)**

- $\blacksquare$  OLE objects can be created by their CLSID or ProgId CLSID or ProgId
- **All parameter types supported that** can be converted to strings
- **DICE arrays are converted into REXX** .Array class objects in both directions .Array class objects in both directions
- **Do..Over support for OLE collection** types

# OLE/COM/ActiveX Samples (1)

### **Requires MS Common Dialogs Control**

(ships with MS development tools, such as Visual Studio, Visual C++, Visual Basic)

#### **Show File Open Dialog:**

ComDlg = .OLEObject~New("MSComDlg.CommonDialog") ComDlg~MaxFileSize = 256  $ComD<sub>l</sub> = Director($ ComDlg~Filter = "REXX Files|\*.REX|REXX Class Definitions|\*.CLS|Resource Scripts|\*.RC" ComDlg~ShowOpen Say "Selected Filename:" ComDlg~FileName ::REQUIRES OREXXOLE.CLS

#### **Show Font Selection Dialog:**

ComDlg = .OLEObject~New("MSComDlg.CommonDialog") \$(-893( .(-39 ComDlg~ShowFont Say "Selected Font:" ComDlg~FontName || "." || ComDlg~FontSize ::REQUIRES OREXXOLE.CLS

# **OLE/COM/ActiveX Samples (2)**

### **Show Color Selection Dialog:** Show Color Selection Dialog:

/\* COLORDLG.REX - Use Common Dialogs \*/ ComDlg = .OLEObject~New("MSComDlg.CommonDialog")  $ComDlg$ -Filter =  $l$  /\* cdlCCRGBInit \*/ ComDlg~ShowColor  $RGB = ComDlg \sim Color \sim D2X \sim Right(6, "0")$ Red = RGB~SubStr(5, 2)~X2D Green = RGB~SubStr(3, 2)~X2D Blue = RGB~SubStr(l, 2)~X2D Say "Selected Color: Red =" Red "Green =" Green "Blue =" Blue

#### ::REQUIRES OREXXOLE.CLS

# **OLE/COM/ActiveX Samples (3)**

### **Display a list of URLs in sequence:**

/\* set the list of URLs to display  $^{\ast\hspace{-.1em}\prime\prime}$ URLs = .List~Of("http://www.software.ibm.com/ad/obj-rexx/", "http://www2.hursley.ibm.com/rexx")

```
/* create an object for Internet Explorer and tailor its appearance */ \hspace{.1cm}Explorer = .OLEObject~New("InternetExplorer.Application")
Explorer~TheaterMode = .True    /* show document area only */
Explorer~ToolBar = .False      /* don't show tool bar  *
                                                             */
Explorer~Visible = .True       /*
                                       show Internet Explorer */
```

```
/* now loop through the URLs and display them */ \,Do Forever
Do URL Over URLs
Explorer~Navigate(URL)
  Call SysSleep 20
End
\mathsf{End}\phantom{0}
```
#### ::REQUIRES OREXXOLE.CLS

### OLE/COM/ActiveX Samples (4)

#### **Open Word with a document:**

```
/* Create a new Word document and insert some text */ \hspace{0.1mm}WordApp = .OLEObject~New("Word.Application")
WordDocs = WordApp~Documents
NewDocument = WordDocs~Add
```

```
/* Enter some text into first paragraph */
myRange = NewDocument~Paragraphs(1)~Range
myRange~Font~Name = "Brush Script"
myRange \sim Font \sim Size = "24"myRange~InsertAfter("Hello from REXX!")
myRange~Words(3)~Bold = .True /* set the last word to bold */
```

```
/* \operatorname{\mathsf{Add}} a second paragraph with different attributes */
NewDocument~Paragraphs~Add
myRange = NewDocument~Paragraphs(2)~Range
myRange~Font~Name = "Arial"
myRange \sim Font \sim Size = "12"myRange \sim Bold = .FalsemyRange-Italic = .False
myRange~InsertAfter("Greetings from the SHARE Technical Conference in SFO. ")
myRange~InsertAfter("This document was created on: ")
myRange~Collapse(0) /* unselect range, go to end (wdCollapseEnd=0) */
myRange~InsertDateTime("MMMM dd, yyyy at HH:mm:ss")
```
# **OLE/COM/ActiveX Samples (5)**

### Save and print a Word document: Save and print a Word document:

/\* continued from previous page \*/

/\* Save and print document \*/ NewDocument~SaveAs("D:\Test.doc") NewDocument~PrintOut WordApp~Quit /\* quit word \*/

::REQUIRES OREXXOLE.CLS

### New OODIALOG Features

#### **New Win32 Controls supported:**

- List View (list, report, icon, small icon view)
- **Tree View**
- **Tab View (notebook)**
- **Progress Bar**
- Slider

### **Resource Workshop & Template** Generator extended for new controls Generator extended for new controls

#### - Workshop shows only outlines for new controls - still 16 bit application  $:$  (

## OODIALOG - List View (1)

#### **E** Four different views available:

- List view (small icon and item name) List view (small icon and item name)
- Report view (small icon and full item details)
- **Icon view (large icon and item name)**
- **Small icon view (small icon and item name)**
- Views can be switched on the fly
- $\blacksquare$  Set icons for items in list (small & large)
- $\blacksquare$  Insert/delete items in list
- **Query all items in list**

### OODIALOG - List View (2)

#### **Insert/modify columns**

#### $\blacksquare$  Get notifications for:

- $\bullet$  direct edit
- activation (double click)
- **o drag & drop**
- $\bullet$  column click
- **key pressed**

## OODIALOG List View - Code Samples (1)

#### **E** Activate notifications:

```
/* connect notifications in INIT method */
self~ConnectListNotify("IDC_LIST","Activate","OnActivate_IDC_LIST")
```

```
/* Method OnActivate_IDC_LIST handles notification 'Activate' for item IDC_LIST */
::METHOD OnActivate IDC LIST
Expose curList
info. = curList~ItemInfo(curList~Selected)
If info.!Image = 0 Then Do
\mathbb{A}^* change to the selected directory */
  curDir = self~GetValue("IDC DIRECTORY")
  If curDir~Right(1) = "\" Then curDir = curDir~Left(curDir~Length - 1)
```

```
lf info.!Text = ".." Then
newDir = curDir~Left(curDir~LastPos("\") - |) || "\" /* remove one directory from current path */
  Else
```

```
newDir = curDir || "\" || info.!Text || "\"
```

```
self~SetValue("IDC_DIRECTORY", newDir)
self~IDC REFRESH
```

```
End
```
# OODIALOG List View - Code Samples (2)

### **Setup report view and associated icons:**

::METHOD InitDialog **Expose curList** InitDlgRet = self~InitDialog:super

```
/* Set image list for List control IDC_LIST */
curList = self~GetListControl("IDC_LIST")
curList~SetSmallImages("ListSml,bmp", 17,17)
curList~SetImages("ListIco.bmp",34,34)
```

```
/* Add items (and columns) to the list control here using Add or AddRow (and InsertColumn) */
curList~InsertColumn(0, "Filename", 50)
curList~InsertColumn(1, "Size", 25, "RIGHT")
curList~InsertColumn(2, "Date", 35)
curList~InsertColumn(3, "Time", 30)
curList~InsertColumn(4, "Attribs", 25)
```

```
/* Initialization Code (e.g. fill list and combo boxes) */
 Return InitDigRet
```
## OODIALOG List View - Code Samples (3)

#### **Delete and insert items:**

```
::METHOD IDC_REFRESH /* Method IDC_REFRESH is connected to item IDC_REFRESH */
Expose curList
 curList~DeleteAll
/* get a list of all files in specified directory */
 curDir = self~GetValue("IDC_DIRECTORY")
 If curDir~Right(1) \left| = \int \right|. Then curDir = curDir || "\left| \right|"
If curDir~Length > 3 Then curList~AddRow(,0, "..")
\mathsf{pattern} = \mathsf{curDir} || "\mathsf{``}"
 Call SysFileTree pattern, "Files.", "BL"
\overline{Do} i = \overline{I} To Files.0
\blacksquareFileName = Files.i~SubStr(Files.i~WordIndex(5))
  FileName = FileSpec("NAME", FileName)
\mathsf{FileSize} = \mathsf{Files.i}\text{-}\mathsf{Word(3)}\blacksquare FileDate = Files.i~Word(1)
\blacksquare FileTime = Files.i\simWord(2)
\mathsf{FileAttribs} = \mathsf{Files.i} \textcolor{red}{\sim} \mathsf{Word(4)}If FileAttribs~Pos("D") \= 0 Then FileIcon = 0
Else FileIcon = I
curList~AddRow(,FileIcon, FileName, FileSize, FileDate, FileTime, FileAttribs)
```
## OODIALOG List View - Code Samples (4)

### **Switch between views:**

- ::METHOD ShowList /\* Method ShowList is connected to item IDC\_RADIOLIST \*/ **Expose curList curStyle** curList~ReplaceStyle(curStyle, "LIST")  $curStyle = "LIST"$
- ::METHOD ShowReport /\* Method ShowReport is connected to item IDC\_RADIOREPORT \*/ **Expose curList curStyle** curList~ReplaceStyle(curStyle, "REPORT") curStyle = "REPORT"

::METHOD Showlcon /\* Method Showlcon is connected to item IDC\_RADIOICON \*/ **Expose curList curStyle** curList~ReplaceStyle(curStyle, "ICON") curStyle = "ICON"

```
::METHOD ShowSmallIcon /* Method ShowSmallIcon is connected to item IDC_RADIOSMLICON */
Expose curList curStyle
curList~ReplaceStyle(curStyle, "SMALLICON")
curStyle = "SMALLICON"
```
## OODIALOG List View - Sample Dialog

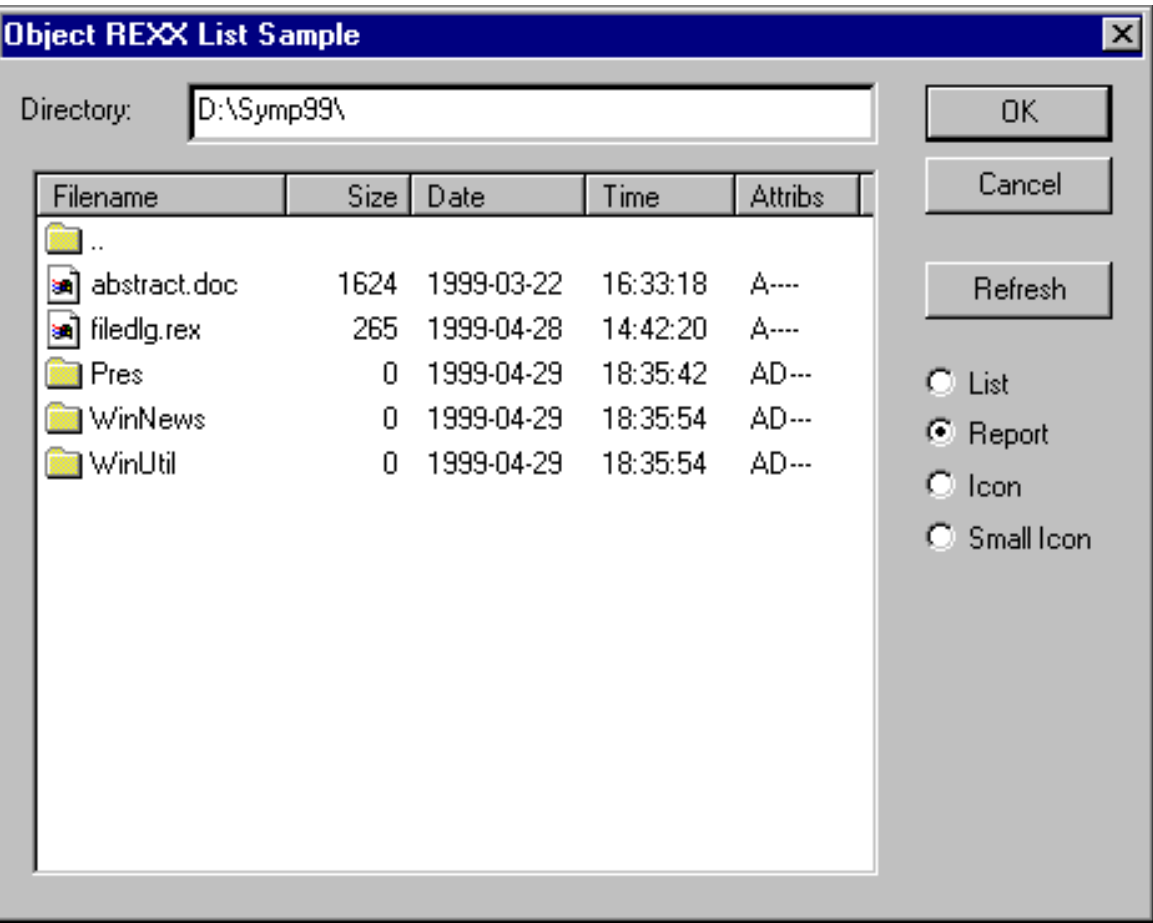

### OODIALOG - Tree View

- **Set icons for items in tree**
- **Expand/collapse full tree or parts of it**
- **Insert/delete/move/sort items**
- **E** Query all items in tree
- $\blacksquare$  Get notifications for:
	- $\bullet$  direct edit
	- **o drag & drop**
	- **•** selection
	- **key pressed**

### OODIALOG Tree View - Code Samples (1)

### **E** Activate notifications:

/\* connect notifications in INIT method \*/ self~ConnectTreeNotify("IDC\_TREE","SelChanged","OnSelChanged\_IDC\_TREE") self~ConnectTreeNotify("IDC\_TREE","KeyDown","OnKeyDown\_IDC\_TREE")

```
/* Method OnSelChanged_IDC_TREE handles notification 'SelChanged' for item IDC_TREE */
::METHOD OnSelChanged_IDC_TREE
\; Expose cur\;Tree selltem
curTree~Modify(selltem,,,,"NOTBOLD")
 selltem = curTree~Selected
curTree~Modify(selltem,,,,"BOLD")
```
/\* Method OnKeyDown\_IDC\_TREE handles notification 'KeyDown' for item IDC\_TREE \*/ ::METHOD OnKeyDown\_IDC\_TREE Expose curTree selltem Use Arg treeld, Key

```
\frac{1}{2} if DELETE key is pressed delete the selected item \frac{1}{2}If self~KeyName(Key) = "DELETE" Then
  self~IDC DELETE
```
## OODIALOG Tree View - Code Samples (2)

### **Insert new items (a folder in this sample):**

/\* Method IDC\_NEWFOLDER is connected to item IDC\_NEWFOLDER \*/ :: METHOD IDC NEWFOLDER

 $\;$  Expose cur $\;$ Tree selltem

```
1<sup>*</sup> get new folder name */
Input = .InputBox~New("Enter new folder name:", "Folder Name")
 newFldr = Input~Execute
If newFldr \left| \equiv \right| Then Do
\mathbb{Z}^* look at selected item ^*/info. = curTree~ItemInfo(selItem)
lf info.!Image = 0 Then
\mathbb{R}^* this is a folder, create new folder as a child \mathbb{R}newPos = selltem
  Else
\mathbb{A}^* this is an itme, create new folder as a sibling \mathbb{A}newPos = curTree~Parent(selltem)
curTree~Insert(newPos, "LAST", newFldr, 0, 1)
curTree~Expand(newPos)
 End
```
## OODIALOG Tree View - Code Samples (3)

### $\blacksquare$  List all items in tree

/\* list items in tree, then terminate \*/  $\,$ Say "The following items are in the tree:" Call ListItems curTree, curTree~Root, 0

::ROUTINE ListItems Use Arg treeCtrl, Item, Indent

Do While Item  $\succ$  0 info. = treeCtrl~ItemInfo(Item) Say Copies(" ", Indent) || info.!Text

 $Child = treeCtrl~Child(Item)$ If  $Child \equiv 0$  Then Call ListItems treeCtrl, Child, Indent + 2

```
Item = treeCtrl~Next(Item)
End
```
The 10th International Rexx Symposium, 3-5 May 1999, Jacksonville/Florida

### OODIALOG Tree View - Sample Dialog

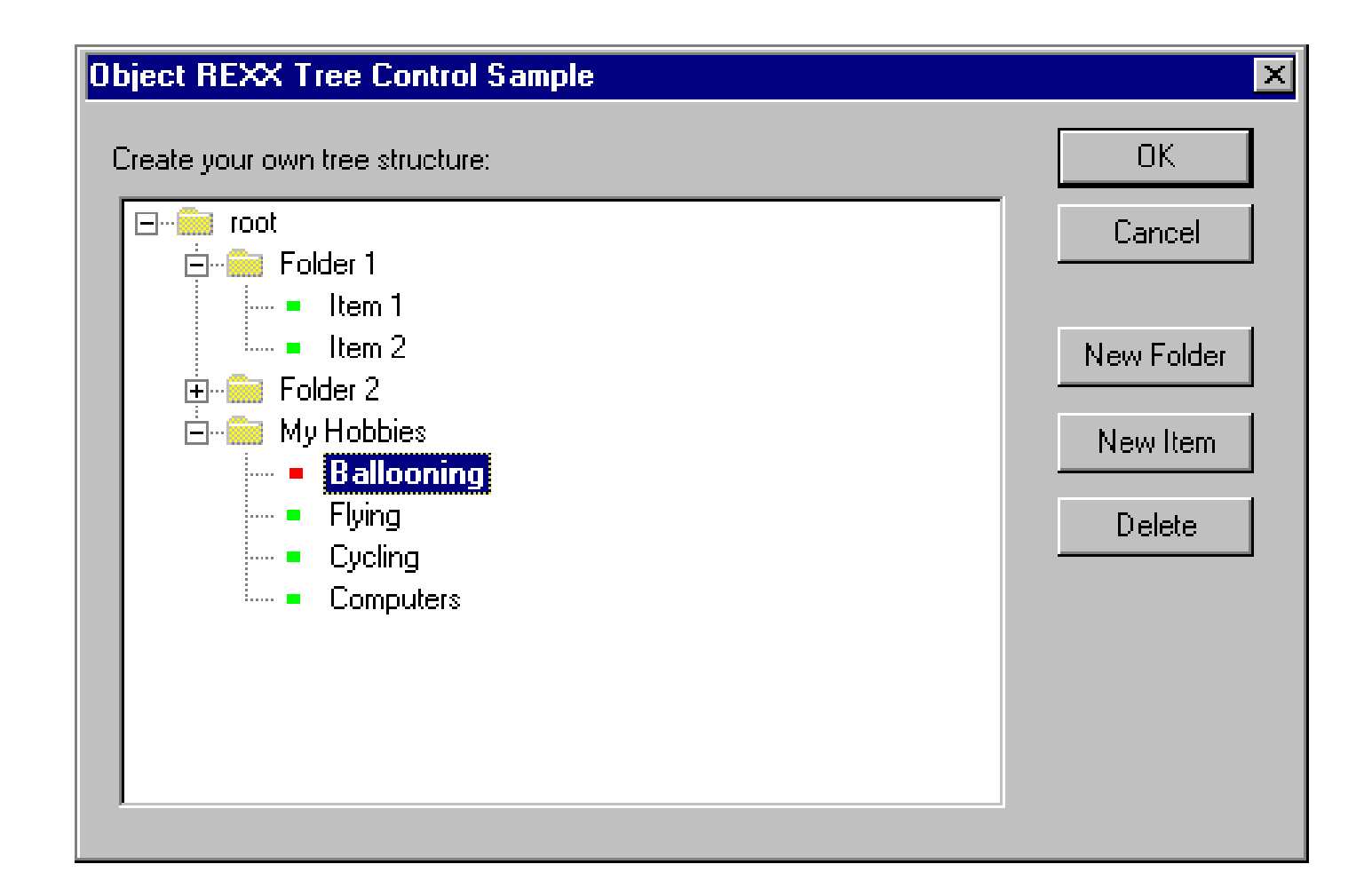

### OODIALOG - Progress Bar/Slider

#### **E** Customizable progress indicator

- **horizontal/vertical**
- **smooth/discrete progress**
- $\bullet$  minimum and maximum values
- **E** Customizable slider input control
	- **horizontal/vertical**
	- $\bullet$  tick mark locations/intervals
	- notifications for user changes

### OODIALOG - Progress Bar & **Slider Samples**

### **File copy progress dialog:**

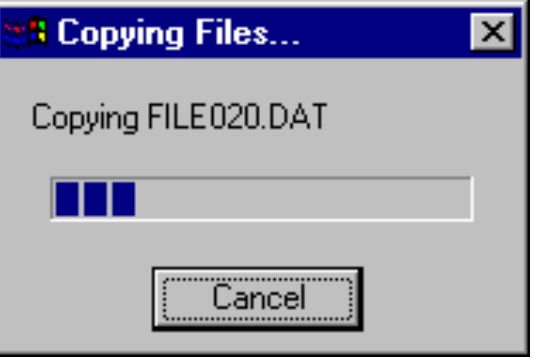

#### **Slider sample:**

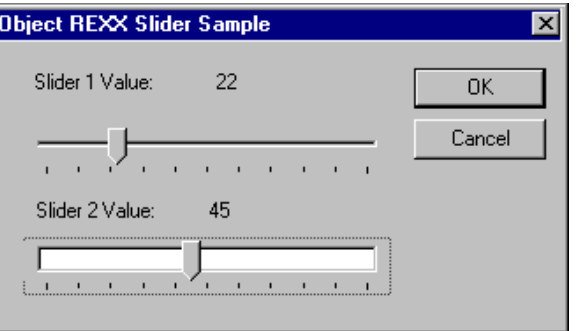

### **Further Information**

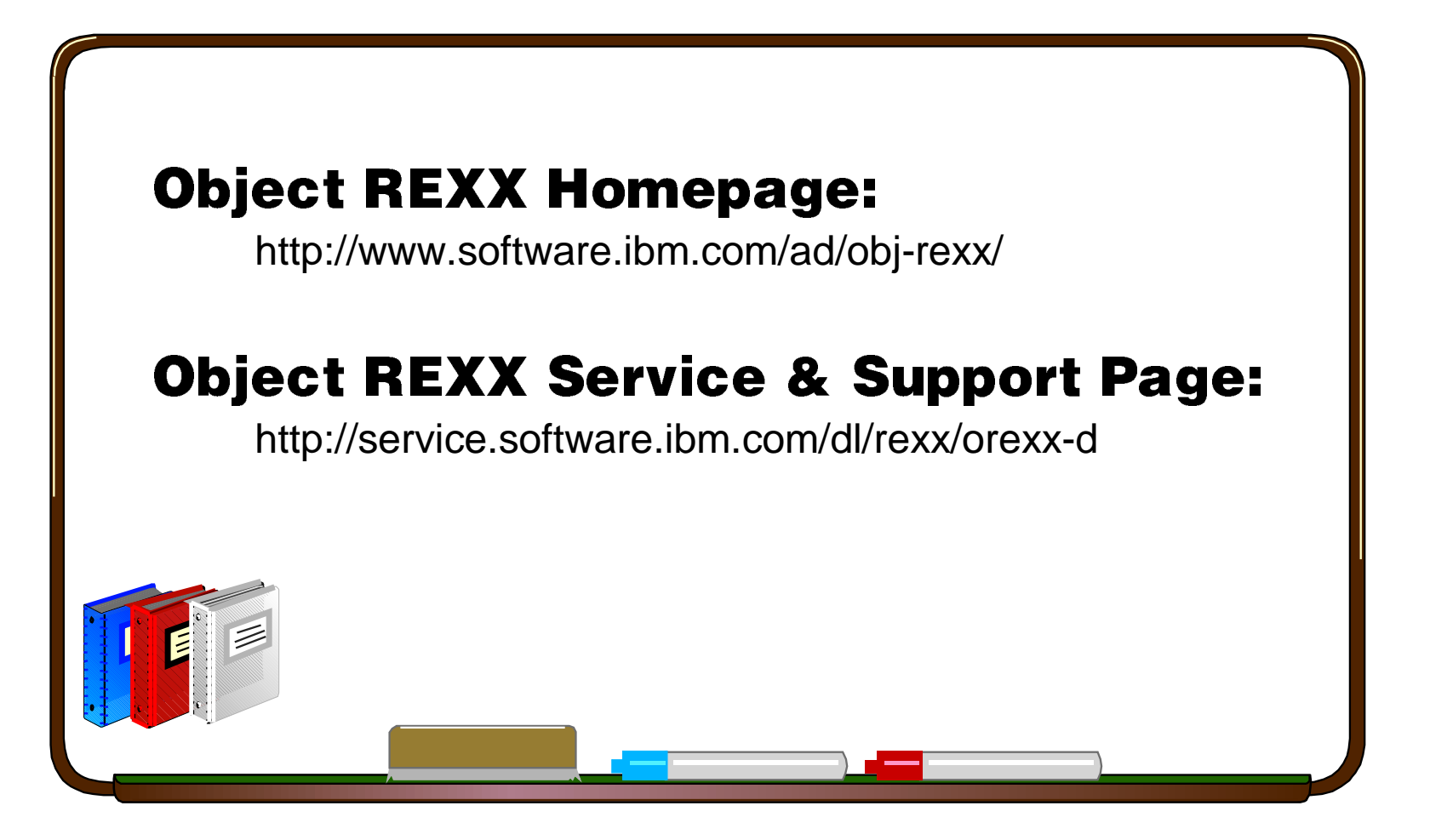